# **Improving Your Life With Git**

#### Lizzie Lundgren elundgren@seas.harvard.edu

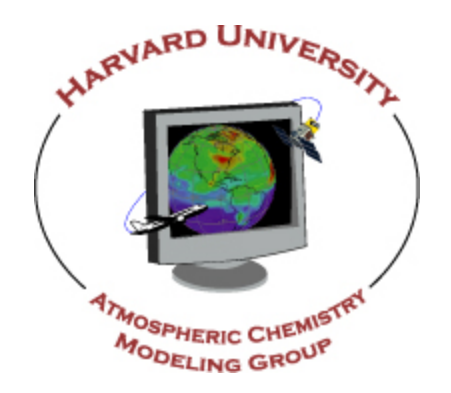

Graduate Student Forum 26 April 2018

### Scenarios to Avoid

- My code was deleted from 90-day retention!
- Crap, I can't remember what I changed. I \*think\* it was…
- It worked before, I swear!
- Model version? No idea. I got a copy from a classmate, who got a copy from a friend.

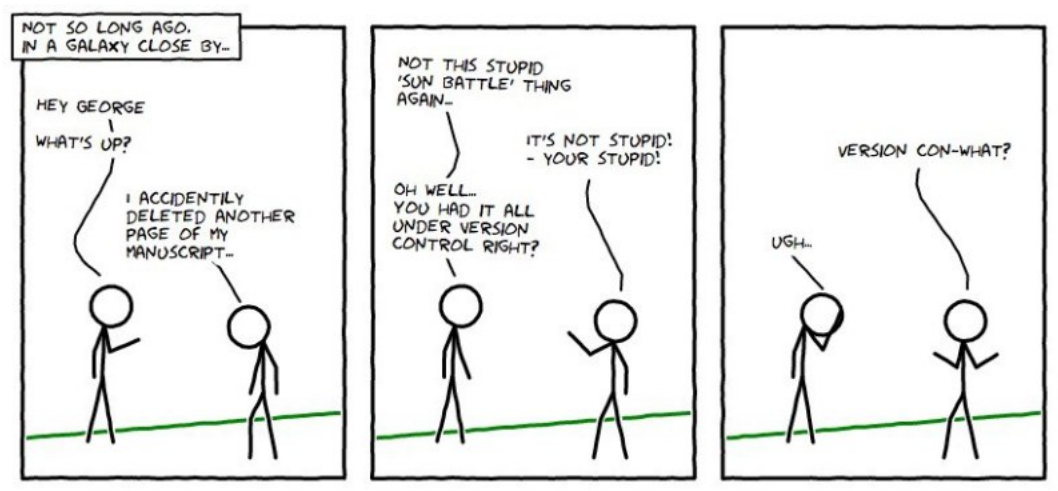

https://madusudanan.com/blog/best-practices-for-using-version-control-systems/

# How Version Control Can Help

- Travel back in time to prior versions of a file
- But it's even more than that!
	- Track changes to remind yourself what, when, why
	- Short-term undo for recent mess-ups
	- Far back undo for catastrophic fails
	- Sandboxing areas big (branch) or small (uncommitted)
	- Branch merging
- It is especially useful for collaboration
	- Version synchronization for easy file sharing
	- Track ownership to give blame credit

### Work Slow to Work Fast

- Understanding version control requires a conceptual leap
- There is a learning curve. You will mess up. It's worth it!

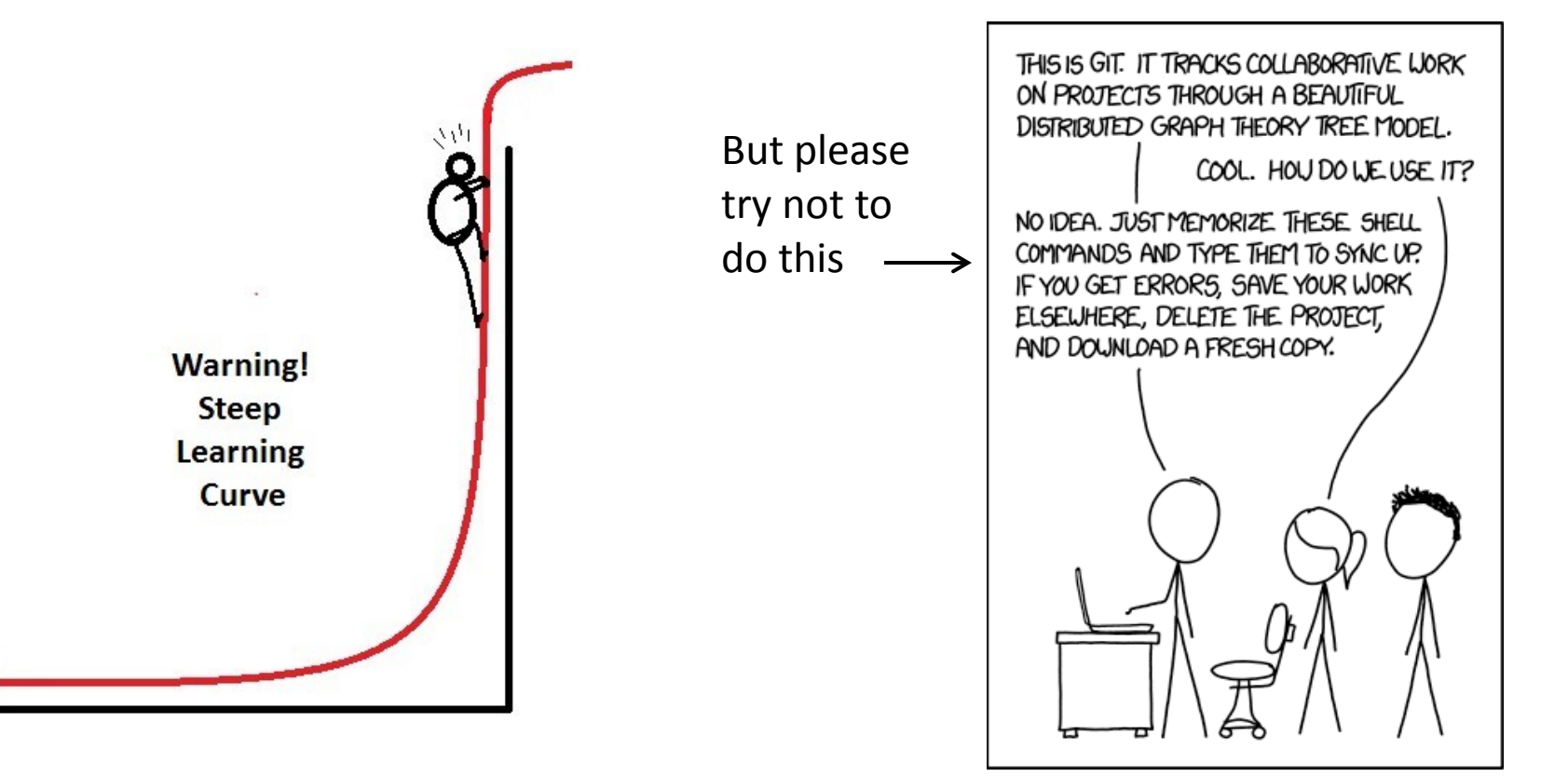

## Why Git?

• There are other options, but git usage has been steadily growing

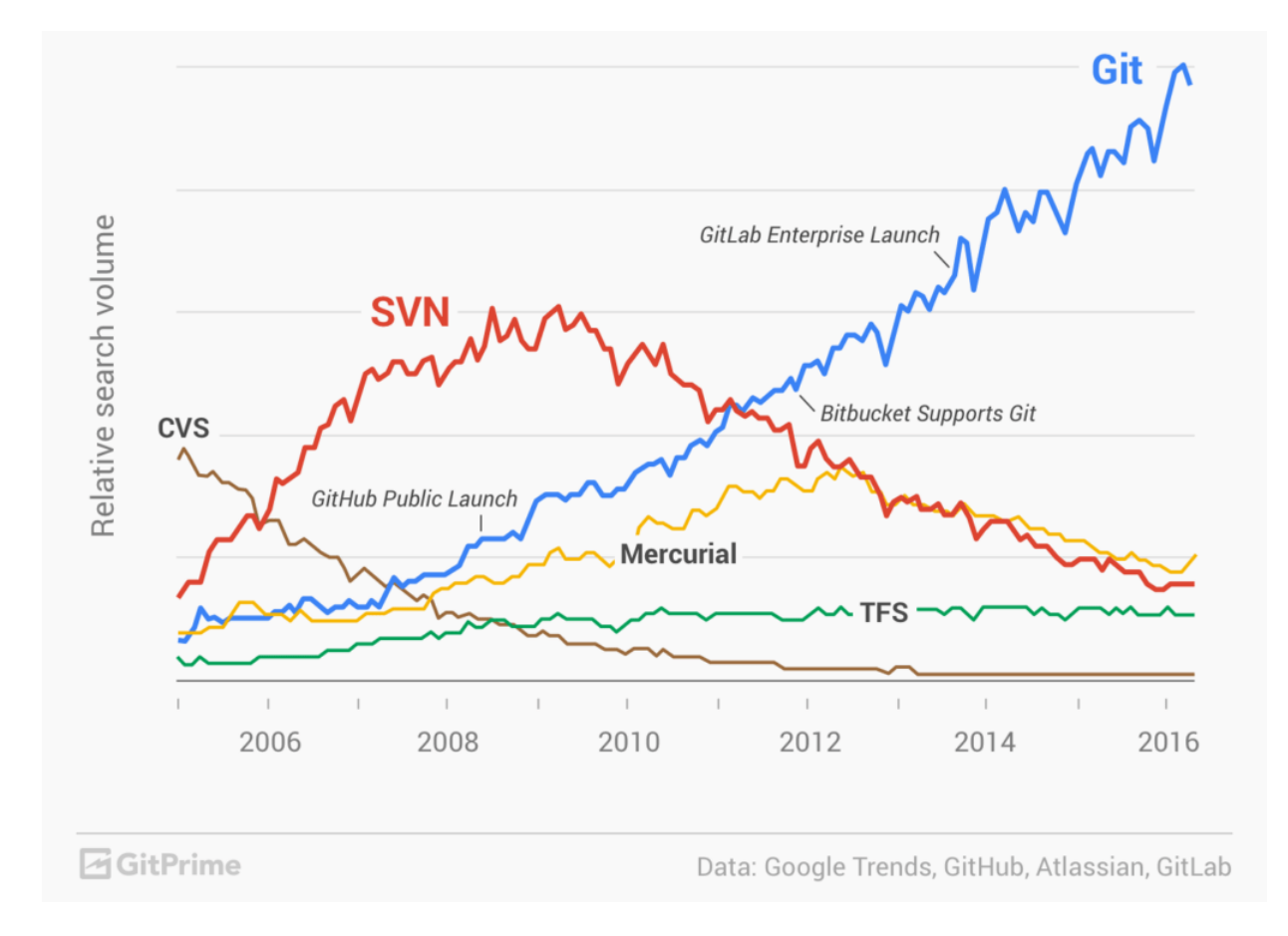

## Git Version Control Software

- Git version control software is a free *distributed* source code management system (as opposed to *centralized*)
- Offers many benefits over other version control software
	- Keep an *identical* copy of a shared repository on your own system
	- Every client contains the *entire* history of the project (this is huge!)
	- Easy-to-use graphical tools ship with it (git gui, gitk)
- Install git if you don't already have it
	- Check if your computer has git with 'git --version' or 'which git'
	- Use 'module load git' on Odyssey (check if it's already in your .bashrc)
	- If you don't have it, get it here: <https://git-scm.com/downloads>
- What about on Windows?
	- Check out tools for making git easier to use at <https://gitforwindows.org/>

# Graphical Tools Distributed with Git

#### **gitk**

- Graphical repository browser for viewing and searching git history
- Use this to search history, view differences in past commits, create branches off of old versions, and revert to earlier version
- Use the --all option to view commits for all branches
- See<https://git-scm.com/docs/gitk>

#### **git gui**

- Graphical user interface for commit generation
- Use this to view uncommitted changes, write commit messages, and stage and commit files
- I frequently use the "Amend Last Commit" option to polish my commits
- See<https://git-scm.com/docs/git-gui>

These tools are optional but will make your life easier

# Optional Config Files

#### **.gitconfig**

- Text file with your global settings, e.g. your name and email
- Store it in your home directory
- Feel free to copy and edit mine: ~elundgren/.gitconfig

#### **.gitignore**

- Text file listing files git should ignore
- Store it in your repository
- See<https://git-scm.com/docs/gitignore>

#### **.gitk**

- Text file with your visual settings for the gitk repo browser
- Store it with your .gitconfig
- Feel free to copy and edit mine: ~elundgren/.gitk

# Remote Hosting

- To fully use the power of git you will want to make your project accessible to you and/or others from anywhere
- Privately-owned web-based hosting services allow you to do this
- There are many options, each with pros and cons:
	- GitHub
	- Bitbucket
	- SourceForge
	- $-$  Gitl ab
	- And more!
- I won't go into these here, other than this:
	- GitHub is very popular, and arguably the reason git is taking over the world
	- But private repos on GitHub cost \$
	- Bitbucket is less popular but a good option for free private repos
	- Harvard offers free public and private github repos with limitations
		- For more info, see [https://www.seas.harvard.edu/office-of](https://www.seas.harvard.edu/office-of-computing/announcements/codeharvard-harvard-enterprise-github)[computing/announcements/codeharvard-harvard-enterprise-github](https://www.seas.harvard.edu/office-of-computing/announcements/codeharvard-harvard-enterprise-github)

## Git Lingo and Workflow

#### **Create a Repository**

From scratch -- Create a new local repository

\$ git init [project name]

Download from an existing repository \$ git clone my url

#### **Observe your Repository**

List new or modified files not yet committed

\$ git status

Show the changes to files not yet staged \$ git diff

Show the changes to staged files \$ git diff --cached

Show all staged and unstaged file changes \$ git diff HEAD

Show the changes between two commit ids \$ git diff commit1 commit2

List the change dates and authors for a file \$ git blame [file]

Show the file changes for a commit id and/or file \$ git show [commit]: [file]

Show full change history \$ git log

Show change history for file/directory including diffs \$ git log -p [file/directory]

#### **Working with Branches**

List all local branches \$ git branch

List all branches, local and remote

\$ qit branch -av

Switch to a branch, my branch, and update working directory

\$ git checkout my branch

Create a new branch called new branch

\$ git branch new branch

Delete the branch called my branch \$ git branch -d my\_branch

Merge branch\_a into branch\_b \$ git checkout branch b \$ git merge branch a

Tag the current commit

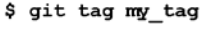

#### **Make a change**

Stages the file, ready for commit \$ git add [file]

Stage all changed files, ready for commit \$ git add.

Commit all staged files to versioned history

\$ git commit -m "commit message"

Commit all your tracked files to versioned history

\$ git commit -am "commit message"

Unstages file, keeping the file changes \$ git reset [file]

Revert everything to the last commit

\$ git reset -- hard

#### **Synchronize**

Get the latest changes from origin (no merge)

\$ git fetch

Fetch the latest changes from origin and merge

\$ git pull

Fetch the latest changes from origin and rebase

\$ qit pull --rebase

Push local changes to the origin \$ git push

#### **Finally!**

When in doubt, use git help \$ git command --help

Or visit https://training.github.com/ for official GitHub training.

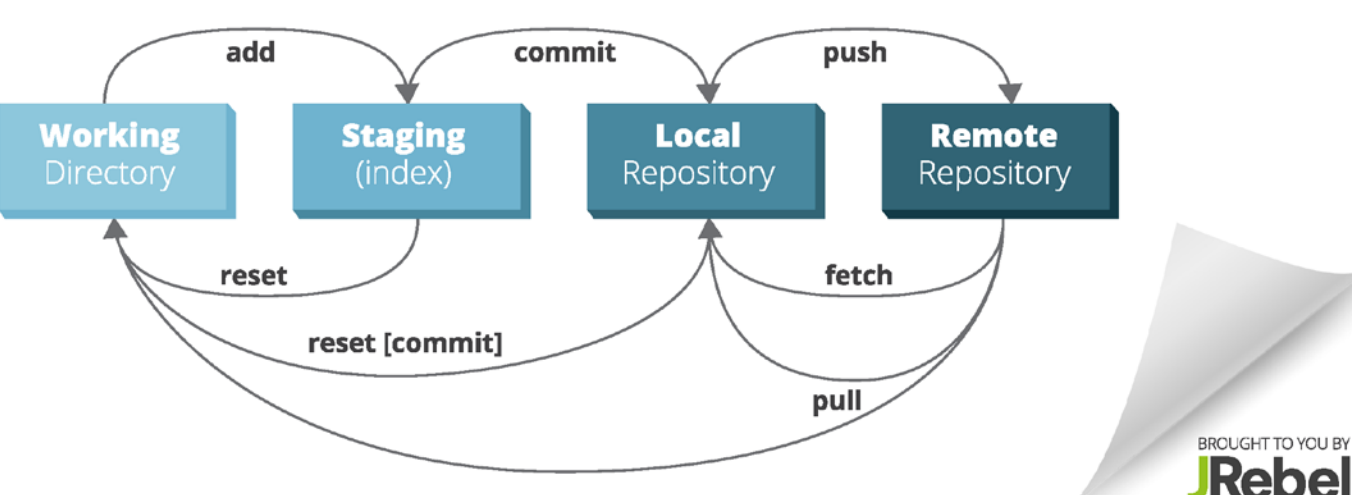

## Initialize a Local Repository

- Do this from the command line **\$ cd my\_working\_directory**
	- **\$ git init**
- Yes, it is that easy!
- However, your repo is empty until you stage and commit files
- What files should I add?
	- Typically people track text files, but other file types are possible
	- If you plan on using GitHub to host your project:
		- Hard file size limit: 100 MB
		- Soft repo size limit: 1 GB (will prompt a warning email)
		- No hard repo size limit but bad things might happen >1 GB
	- If you plan on using Bitbucket:
		- No file size limit
		- Soft repo size limit: 1 GB (will prompt a warning email)
		- Hard repo size limit: 2GB

## Staged versus Unstaged Changes

- The *staging area*, aka *index*, is where all changes to commit are stored
- Basic steps to add your update to git history
	- 1. Make file changes
	- 2. Stage file changes
	- 3. Commit changes stored in the staging area
- Staging as an intermediary step allows the following:
	- Committing a subset of files
	- Committing a subset of changes in a single file
- Both of these features are very useful for keeping your git history clear and well-organized

## To Stage and Commit All Files…

• Command line

**\$ git add \***

- **\$ git commit –m "initial repository commit"**
- You can also do this in one line…

Commit Message: <

\$ git commit -am "init

• …or using git gui

Current Branch: master **Unstaged Changes**  $\Box$  file1.py ↑ file2.py hest/test file1.py

Staged Changes (Will Commit)

• Git Gui (my\_directory) /n/home08/elundgren/my ...  $\Box$  □ □ 23 Repository Edit Branch Commit Merge Remote Tools Help

Rescan

Stage Changed Sign Off Commit Push

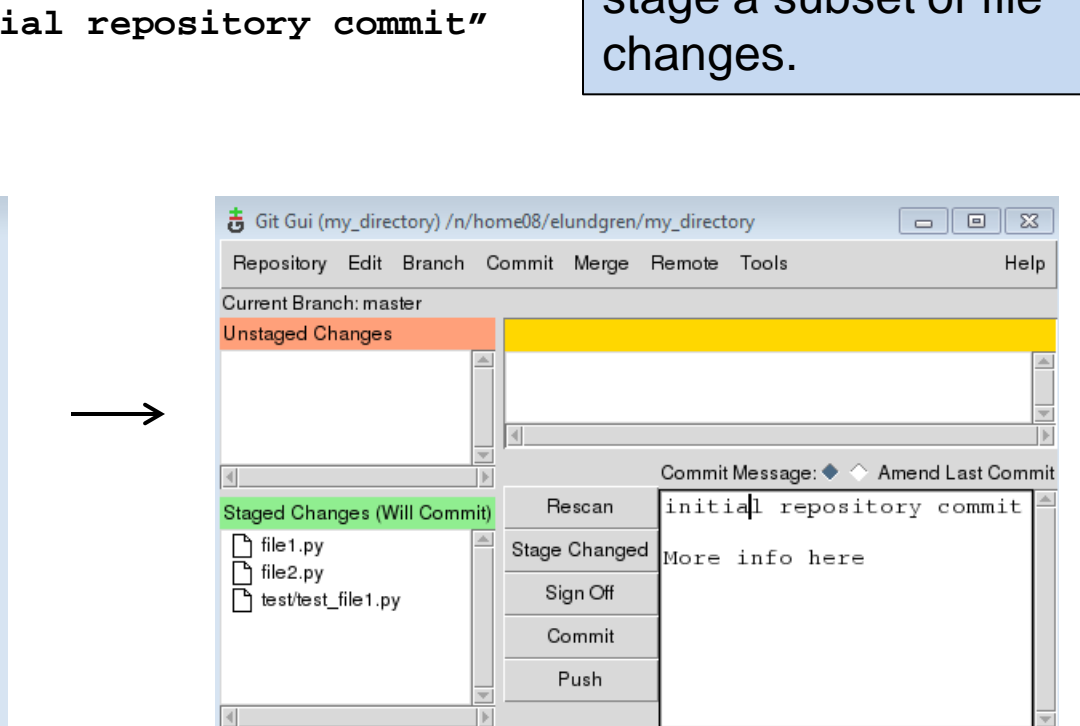

Click each unstaged file to stage, add message, then click commit. You can prevent files from showing up by adding them to .gitignore

**Note:** Click on file in upper left box, then right-click line in upper right box to stage a subset of file

### Inspect Your Commit History

- Using the command line...
	- **\$ git log**
	- **\$ git show**
	- **\$ git show {commit hash}**
- …or using gitk

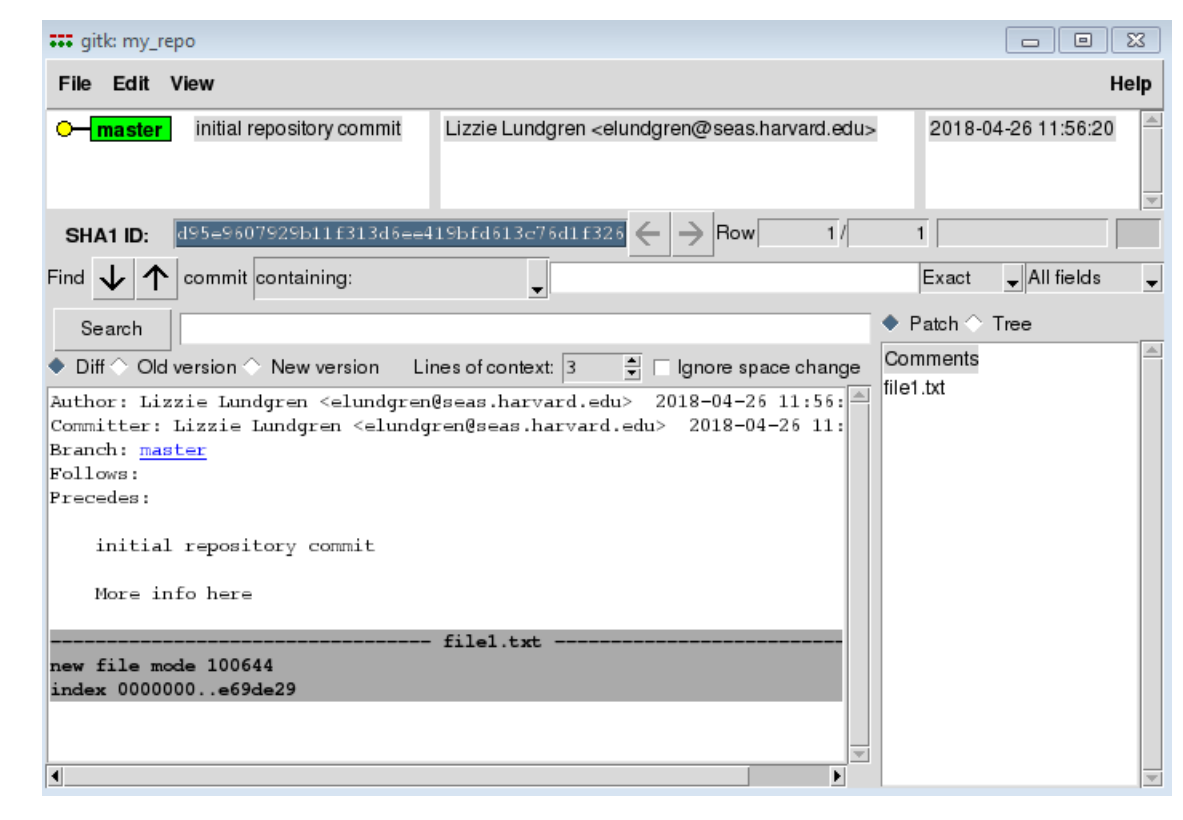

### Import to a Remote Repository

#### For this example I will use GitHub

- Open a free account if you don't already have one: <https://github.com/>
- Click 'Start a project'
- Enter repository name and click 'Create repository'
- Follow instructions to import code

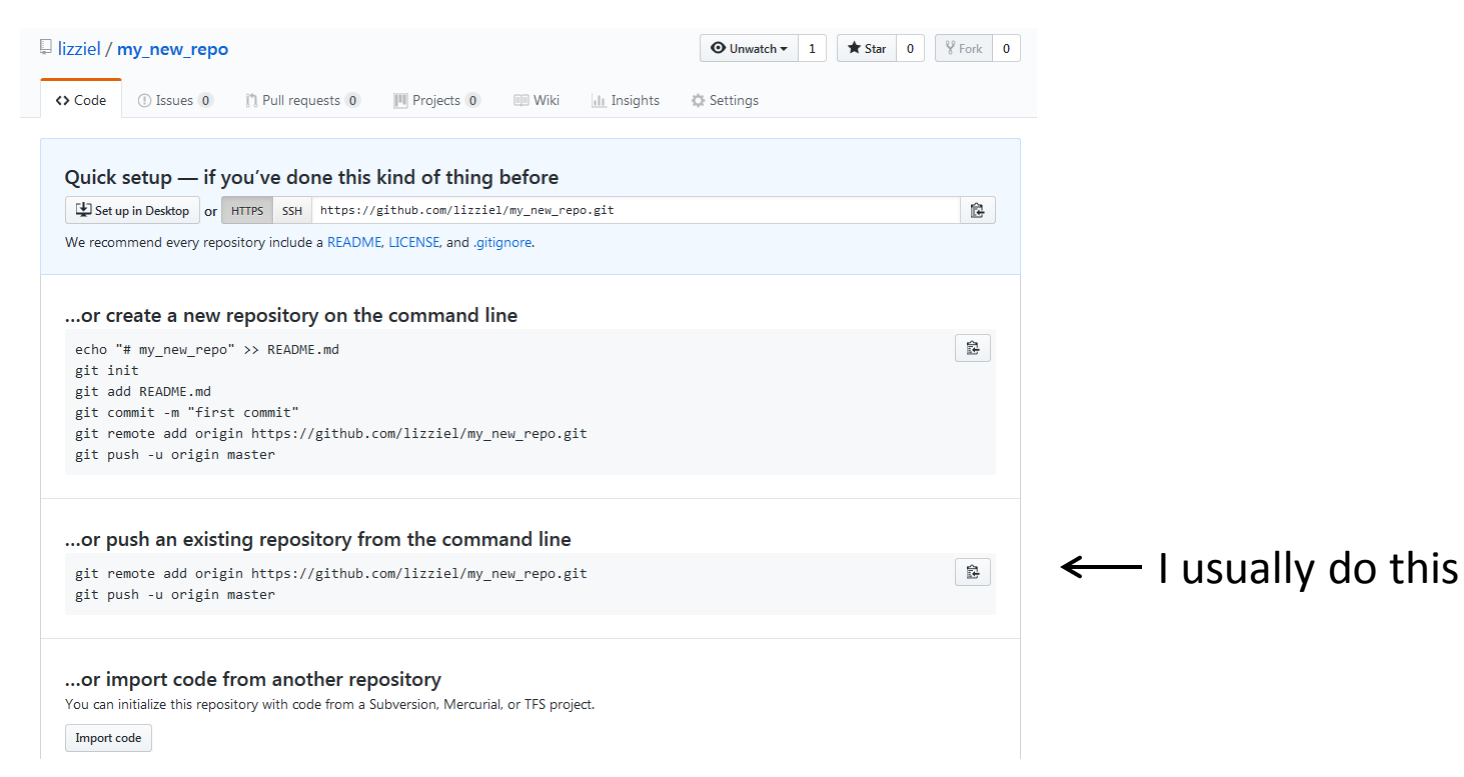

#### Inspect Your Remote

• I just use the command line for this

```
$ git remote show origin
```

```
00 "/my_repo $ git remote show origin
* remote origin
  Fetch URL: https://github.com/lizziel/my_new_repo.git
  Push URL: https://github.com/lizziel/my_new_repo.git
  HEAD branch: master
  Remote branch:
    master tracked
  Local branch configured for 'git pull':
    master merges with remote master
  Local ref configured for 'git push':
    master pushes to master (up to date)
```
### Clone Remote Repository

- Say I delete my local repository. How do I get it back? **\$ git clone [https://github.com/lizziel/my\\_new\\_repo.git](https://github.com/lizziel/my_new_repo.git) my\_repo\_clone**
- What if I don't remember the link? Go to the GitHub repo:

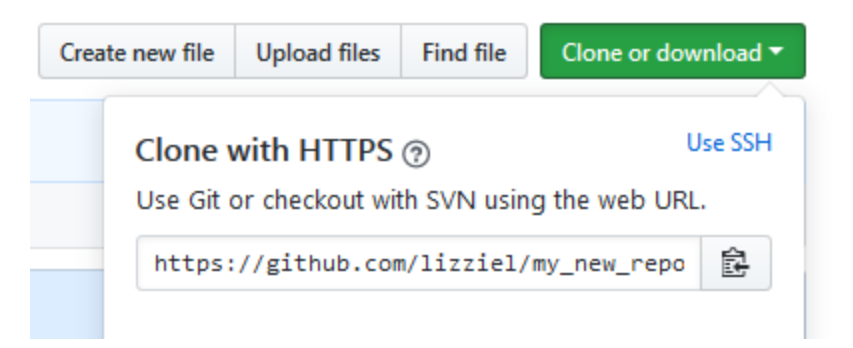

- You can also clone anything local on your network **\$ git clone ~elundgren/my\_repo my\_repo\_clone**
- Clone don't copy! Cloning configures the remote to be the original.

**Advanced Topic Alert:** If you plan on contributing to an open-source project, consider forking the project. This clones the repo to your GitHub account which you can then clone. Ultimately this enables pull requests.

# **Branching**

- Check what branch you are on (will be asterisked) **\$ git branch**
- Create new branch off of current branch (will include unstaged) **\$ git checkout –b branch\_name**
- Change to an existing branch (might require you to commit) **\$ git checkout branch\_name**
- gitk is useful for branching off of old versions

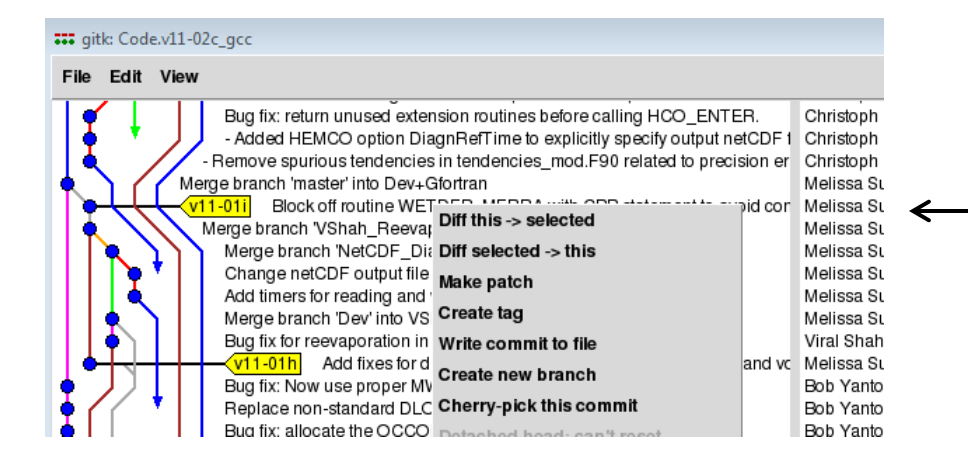

GEOS-Chem example: This popped up when I right-clicked v11-01i. Choose 'Create new branch' and then enter new branch name. It will then automatically be checked out (you will be in it).

**Each one of the vertical lines in gitk is a branch. Horrifying, I know.**

#### Push New Branch to Remote

- Make sure you are on the branch **\$ git branch**
- If you aren't, check it out
	- **\$ git checkout new\_branch**
- If you are, make sure everything is committed **\$ git status**
- The rest is simple, but I still look it up on the internet every time
	- **\$ git push –u origin new\_branch**
- Check that it worked

**\$ git remote show origin**

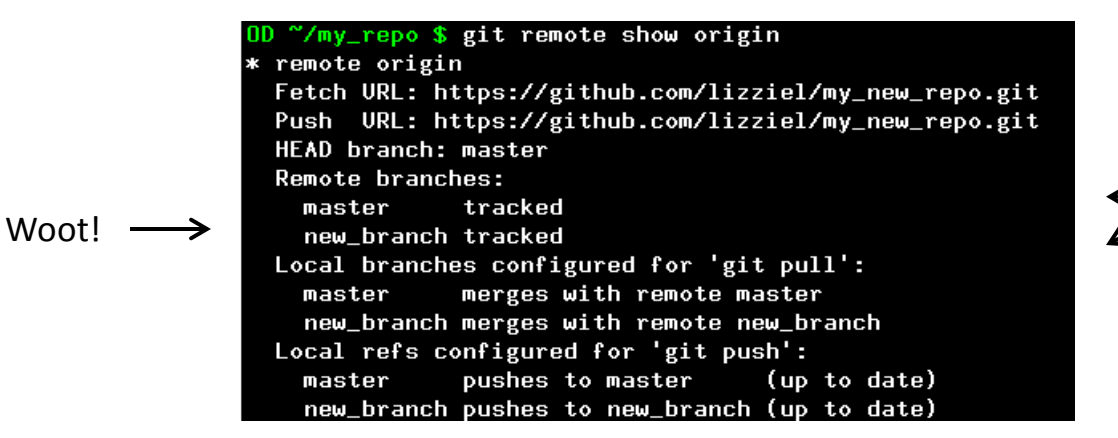

Notice there are remote branches and local branches, and they have the same names

## Get Changes from Remote

- This is relevant if you use the remote repo on different computers, or if you collaborate on a project with others
- Danger zone! Always check your branch before pulling.
- Basics:
	- Update your local remote branches to match the actual remote

**\$ git fetch**

– Same as above, but also merge into your checked out local branch

**\$ git pull**

- This method is safest **\$ git pull origin branch\_name**
- Pull gets updates from the remote (origin) by default. But you can also pull from local repositories. Always specify branch name.

**\$ git pull ~elundgren/my\_other\_repo branch\_name**

## Merge Branches in a Repository

- Merge branch B into branch A within your local repo:
	- **\$ git checkout branch\_A**
	- **\$ git merge branch\_B**
- Obsessively checking log and status first is good practice
- You may run into merge conflicts…

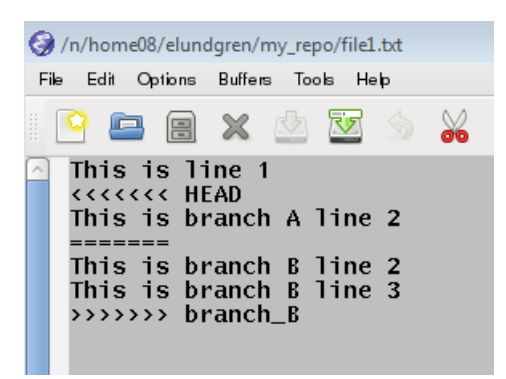

Current branch only (A) separated by <<<<<<<HEAD and =======

 $\leftarrow$  Merged branch only (B) separated by ====== and >>>>>>> branch\_name

Edit the file to make it how you want, delete the separator text, and commit the merge.

"Resolved" file to commit

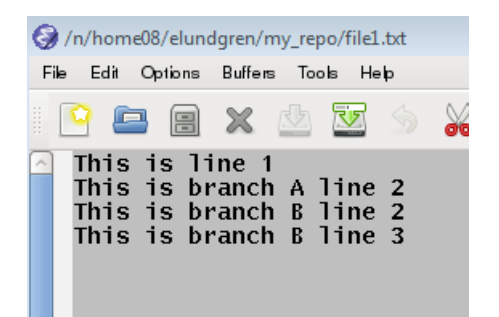

### Inspect the Merge

- Merging can be messy. It is good to check your work.
- Use gitk for this purpose
	- **\$ gitk --all &**

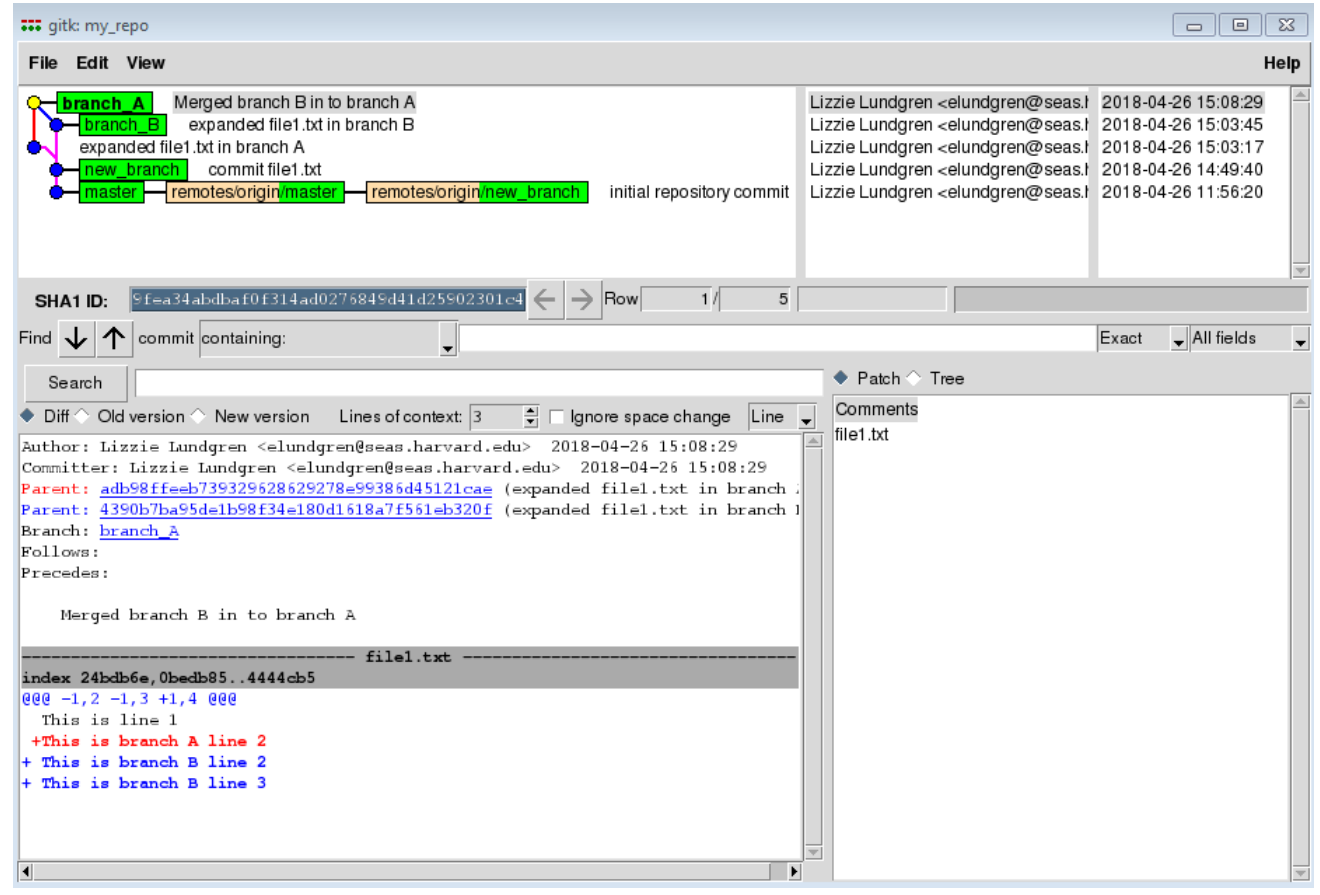

### Amend a Commit

- My last commit had 'in to' but I want it to be 'into'
- You can update the last commit, but be careful

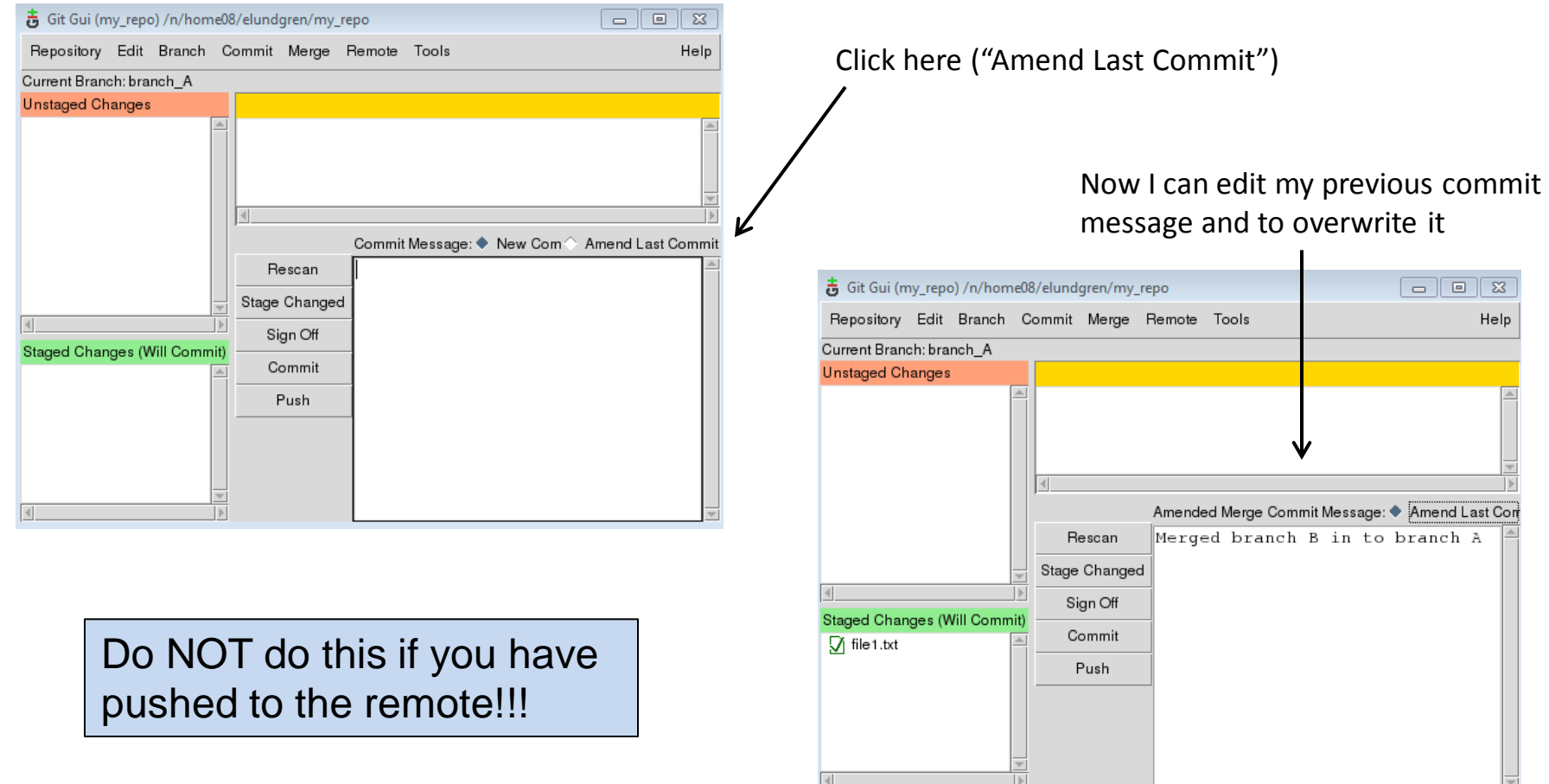

#### Resources

- Tons of info here: <https://git-scm.com/>
- Pro Git by Scott Chacon is a great intro textbook
	- Download for free:<https://git-scm.com/book/en/v2>
	- Borrow it from me if you prefer the feel of paper
- Google anything related to git and you will get an answer
- For command line access to the git user manual:
	- **\$ git command --help**

**There are lots of advanced topics not covered in this presentation. Use the web, use each other, and come find me if you need help.**

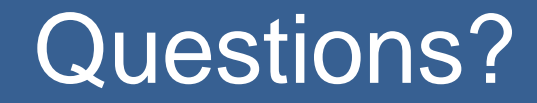

### **Version Control Flowchart**

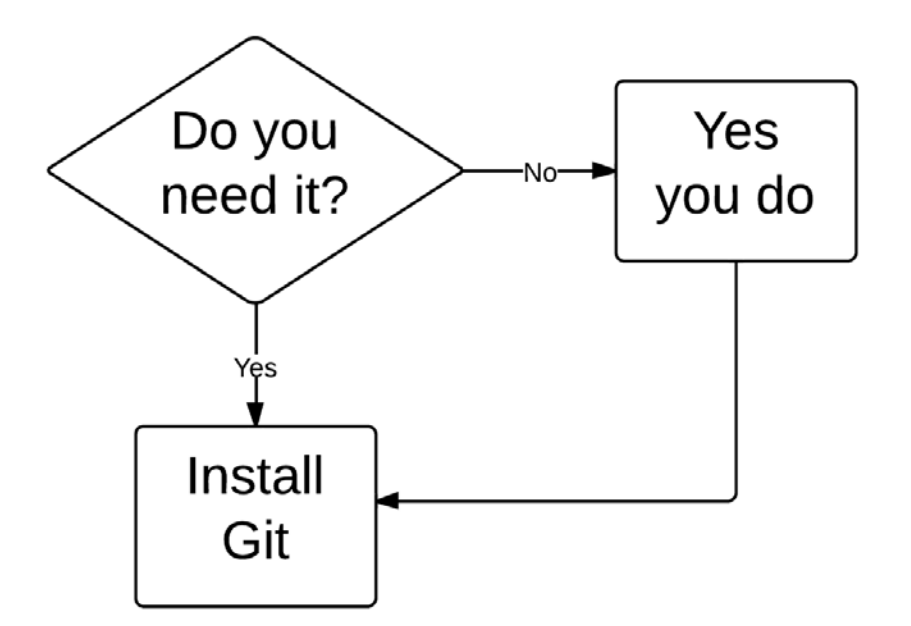

#### GitHub Price Plans

GitHub is free to use for public and open source projects. Work together across unlimited private repositories with a paid plan.

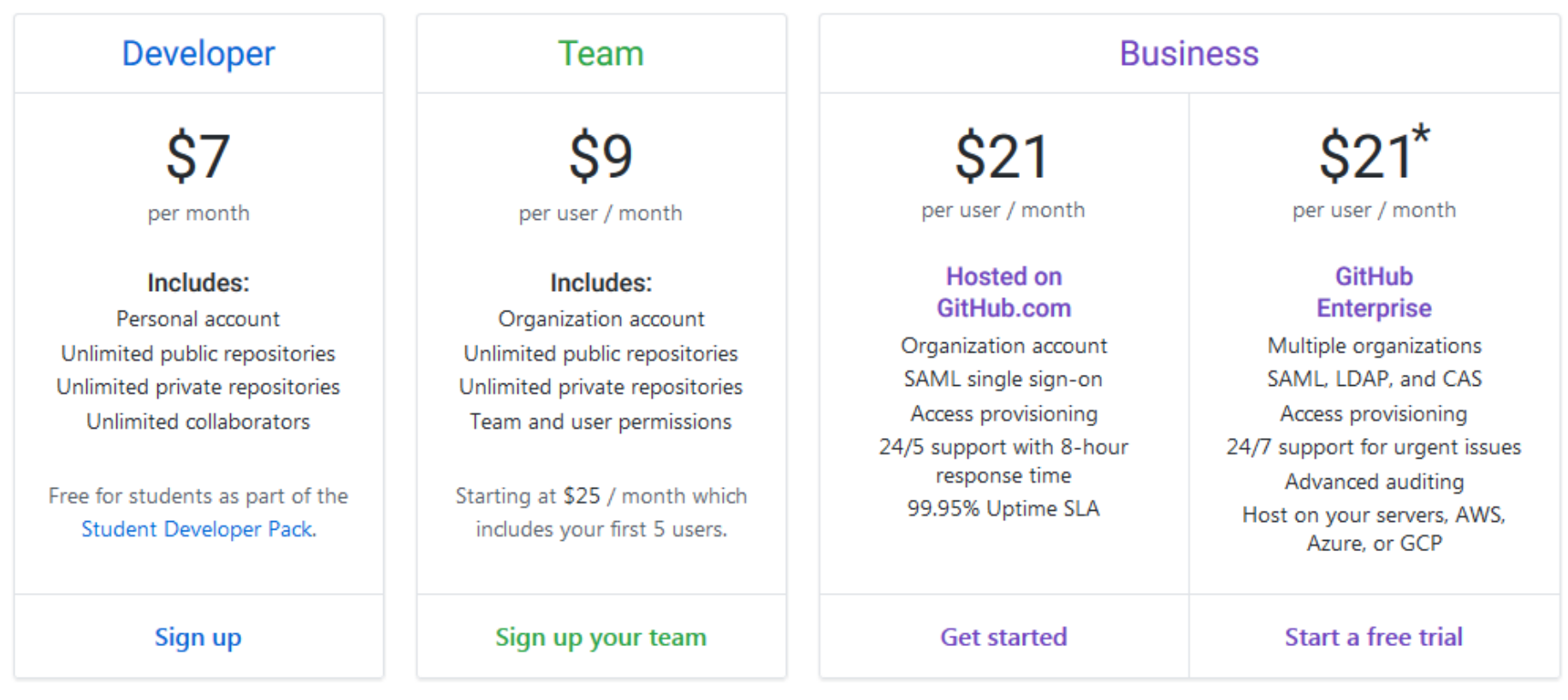

#### Source: <https://github.com/pricing> (as of 4/25/2018)

# Oops, I Committed a Huge File!

- Pushing a huge file to the remote means its history (and storage footprint) will remain for eternity
- But there are things you can do, all of which are messy
- If it's a solo project:
	- You can delete the file and rebase to eliminate the commit from history
	- It's rather messy. Seek solutions others have developed and posted online
- If it's a collaboration but no one has fetched from the remote yet:
	- Same approach as for a solo project
	- Make sure you warn everyone not to clone, fork, fetch, pull, or push
- If it's a collaboration and your collaborators have your change:
	- Eek! Rebasing will mess with everyone's local repository
	- You might mess up your collaborator's changes
	- Inform everyone of the problem
	- See advice from your git expert friends